[Hao Ma](https://cn.community.intersystems.com/user/hao-ma) · 2, 2021 16 IRIS 2021 First Look 28 - InterSystems (PKI) InterSystems 公钥基础设施(PKI),它可以在开发组织的安全策略中发挥重要作用。它提供有关公钥加密、证书颁发机构和 PKI InterSystems PKI  $CA$ , can define  $CA$ InterSystems PKI PKI InterSystems IRIS® PKI 的基本原理,而不必处理其他在执行实现时很重要的细节问题。有关数据库加密的完整文档,请参见 The InterSystems Public Key Infrastructure InterSystems First Look InterSystems IRIS InterSystems First Looks InterSystems  $1$  PKI public-key cryptography (PKI) Public-key cryptography Internet here are a state of the control of the control of the control of the control of the control of the control of the control of the control of the control of the control of the control of the control of the control o Security, TLS Public-key cryptography Public-key cryptography  $(X \cap K)$ PKI 为实体建立了一种对彼此的身份有信心的方法,即使彼此没有任何直接的个人了解或接触。这要求每个实体信任  $\overline{\phantom{a}}$  and  $\overline{\phantom{a}}$  can be considered by  $\overline{\phantom{a}}$  can be considered by  $\overline{\phantom{a}}$  can be considered by  $\overline{\phantom{a}}$  can be considered by  $\overline{\phantom{a}}$  can be considered by  $\overline{\phantom{a}}$  can be considered by  $\overline{\phantom$ PKI,实体可以进行有意义的、具有法律约束力的加密操作,其中包括加密、解密、数字签名和签名验证。 InterSystems PKI InterSystems IRIS CA, the contract of the contract of the contract of the contract of the contract of the contract of the contract of the contract of the contract of the contract of the contract of the contract of the contract of the contra  $CA$  $CA$ PKI 使用 PKI 的公钥加密支持许多的安全活动: • 对电子文档进行数字签名 • 验证电子文档的签名 • **Production** • 加密文档  $1.1$  CA erivate key), https://www.facebook.com/reserved/public key public key public key 么只有您的公钥可以解密该数据。如果别人用您的公钥对内容进行加密,只有您的私钥——因此也只有您——能够解  $CA$  $CA$ ,  $CA$  ,  $CA$ 

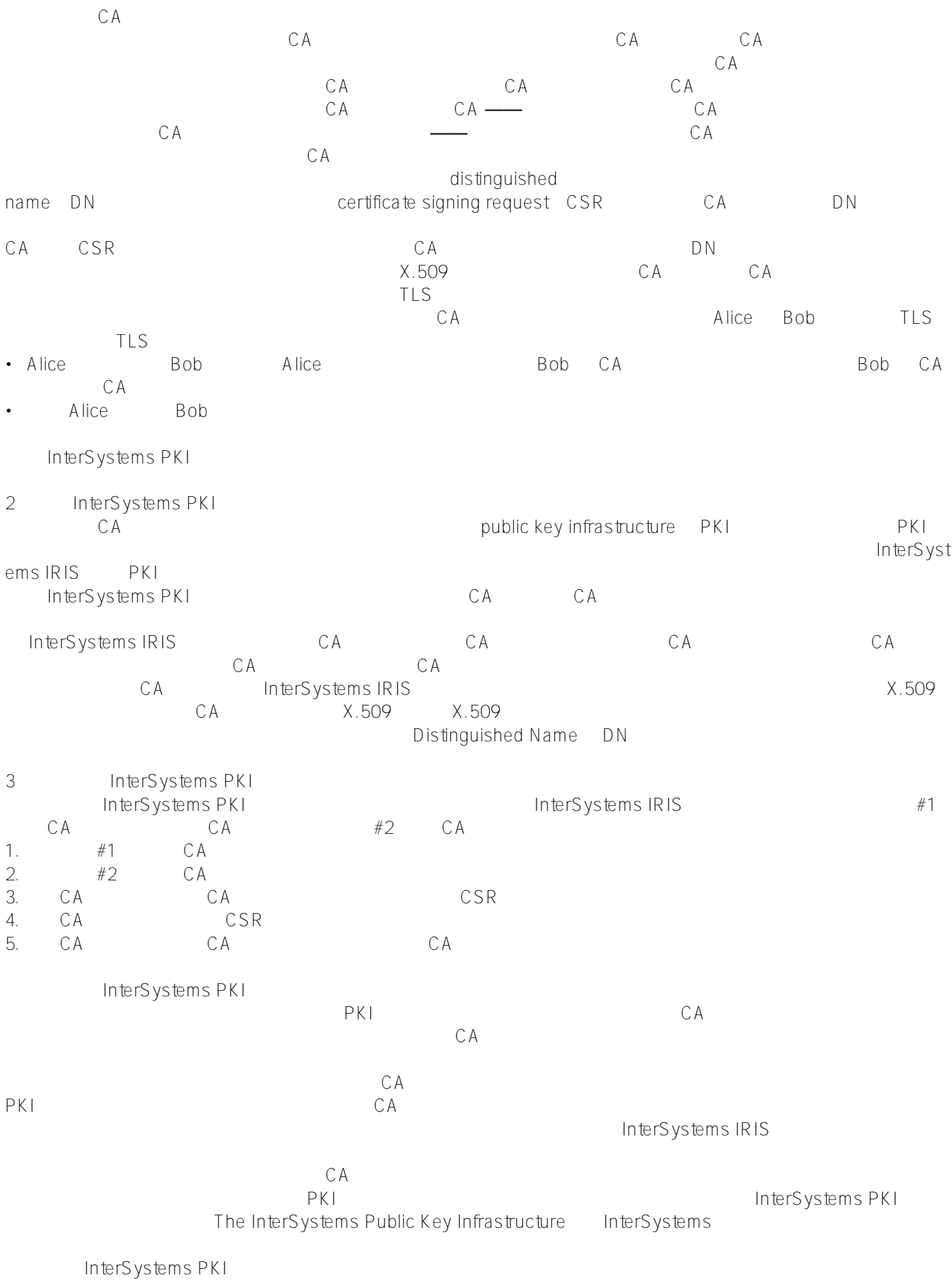

 $3.1$ 

InterSystems IRIS

InterSystems IRIS InterSystems IRIS Basics:Connecting an IDE linterSystems IRIS The IDE Deploying InterSystems IRIS InterSystems IRIS  $3.2$  #1 CA  $#1$  CA 1. InterSystems IRIS Basics: Connecting an IDE InterSystems IRIS IDE URL described for your instance The URL The URL Constant of Management Portal)。 2. Public Key Infrastructure (System Administration > Security Public Key Infrastructure() 3. Public Key Infrastructure Certificate Authority Server(interval) Server(interval) Configure Local Certificate Authority server() and  $\mathbb{R}$ % and  $\mathbb{R}$  and  $\mathbb{R}$  are  $\mathbb{R}$  and  $\mathbb{R}$  and  $\mathbb{R}$  are  $\mathbb{R}$  and  $\mathbb{R}$  and  $\mathbb{R}$  are  $\mathbb{R}$  and  $\mathbb{R}$  and  $\mathbb{R}$  are  $\mathbb{R}$  and  $\mathbb{R}$  and  $\mathbb{R}$  are  $\mathbb{R}$  and • File name root for Certificate Authority's Certificate and Private Key files(证书颁发机构的证书和私钥文件的文件名根) (没有扩展名)——输入 FLCA (技术概要证书颁发机构(First Look Certificate Authority))。此处使用 FLCA 作为私钥文件和证书文件的名称,所以私钥是在 FLCA.key FLCA.cer • Directory for Certificate Authority's Certificate and Private Key files the contract of the contract of the flca install-dir\mgr\ the flca install-dir and the FLCA CA is the Browse control by the FLCA CA is the Browse control by Browse( $\alpha$ Directory Selection install-dir\mgr\ 4. Next  $5.$ • Password to Certificate Authority's Private Key file (2008) 2008 2014 Password — CA myflcapw • Certificate Authority Subject Distinguished Name(interval) and the Common Common Name
—
CA First Look CA 如果您使用 InterSystems PKI 进行更深入的测试和实验,当您配置 CA  $CA$  First  $\overline{\phantom{a}}$ ,  $\overline{\phantom{a}}$ 6. Save InterSystems IRIS Certificate Authority server successfully configured. Created new files: C:\InterSystems\MYIRIS1\mgr\flca\FLCA.cer .key, and .srl. Certificate Authority Certificate SHA-1 fingerprint: E3:FB:30:09:53:90:9A:31:30:D3:F0:07:8F:64:65:CD:11:0A:1A:A2 InterSystems IRIS •  $\blacksquare$ •  $\bullet$  and  $\bullet$  and  $\bullet$ •  $CA$ InterSystems PKI • Production of the control of the control of the control of the control of the control of the control of the control of the control of the control of the control of the control of the control of the control of the control • SRL(7) SRL(7) SRL(7) SRL(7) SRL(7) SRL(7) SRL(7) SRL(7) SRL(7) CA lnterSystems IRIS and the IRIS and the IRIS and the IRIS and the IRIS set of the IRIS and the IRIS set of the I 3.3  $#2$  CA  $#2$  CA 1. example of URL, the URL, the URL, the Management Portal 2. Public Key Infrastructure Cystem Administration > Security > > Public Key Infrastructure (2015)<br>
3. Certificate Authority Client 3. Certificate Authority Client Client Configure Local Certificate Authority

 $\Box$ lient $\Box$ 4.  $#1$  web

Management Portal URL

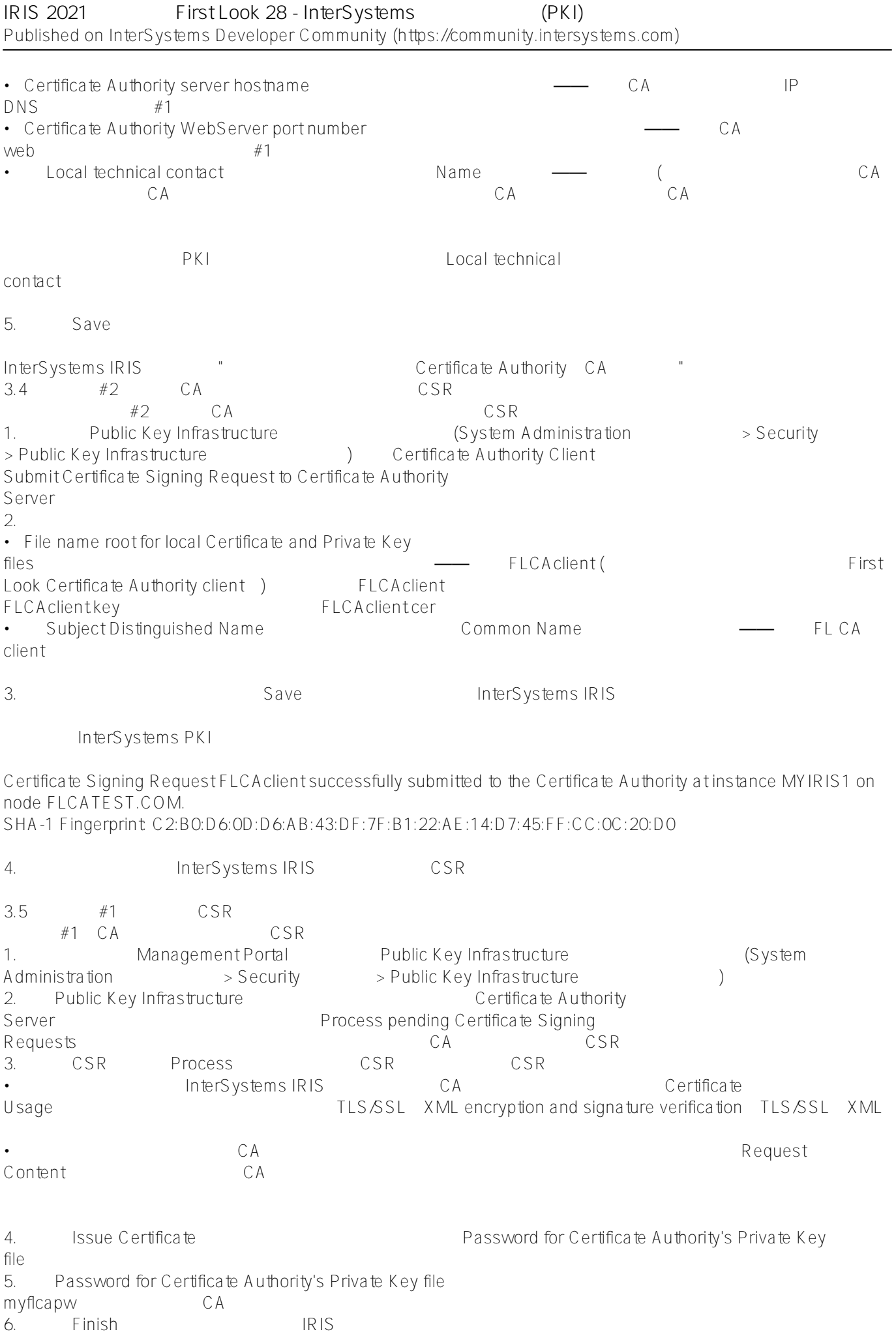

Certificate number 2 issued for Certificate Signing Request FLCAclient InterSystems IRIS 2002 2003 2004  $3.6$   $\#2$  CA  $CA$  $CA$  CA  $CA$ 1. Management Portal #2 Public Key Infrastructure<br>(System Administration  $\rightarrow$  Security  $\rightarrow$  Public Key Infrastructure (System Administration Administration Administration Administration Administration Administration Administration Administration Administration Administration Administration Administration Administration Administration Admi 2. Public Key Infrastructure Certificate Authority Client
Client
Client
Client
Client
Client
Clien
Certificate
Communicate
Certificate
Certificate
Certificate
Certificate
Certificate
Certificate
Certificate
Certificate
Certificate
Certificate
Certificate
Certificate
Certif server 3. <br> **Get Certificate Authority Certificate**  $CA$ Certificate Authority Certificate (SHA-1 Fingerprint: 8A:38:C9:06:50:A0:4F:71:86:2B:69:4C:A2:42:E0:43:28:C8:70:EB) saved in file "c:\intersystems\MYIRIS2\mgr\FLCA.cer" 4. Get Certificate(s) from Certificate Authority server InterSystems PKI 5. CA CA Set (2001) Certificate number 2 (SHA-1 Fingerprint: 2E:82:27:73:72:38:BC:71:36:70:DC:9E:0D:EF:E6:BC:0D:A9:95:CD) saved in file "c:\intersystems\MYIRIS2\mgr\FLCAclient.cer" 3.7 1. InterSystems IRIS 6. CA 2. InterSystems IRIS 6. CA 3. CA CA R CSR 4. CA CSR 5. CA CA CA CA CA CA InterSystems IRIS GA LinterSystems IRIS CA LinterSystems IRIS  $CA$  InterSystems IRIS CA  $TLS$  $CA$  $CA$ InterSystems  $IRIS$  CA  $CR$ 4 InterSystems PKI InterSystems PKI **heta** The InterSystems Public Key Infrastructure InterSystems [#InterSystems IRIS for Health](https://cn.community.intersystems.com/tags/intersystems-iris-health)

**URL:**

[https://cn.community.intersystems.com/post/iris-2021-%E6%8A%80%E6%9C%AF%E6%96%87%E6%A1%A3-first](https://cn.community.intersystems.com/https://cn.community.intersystems.com/post/iris-2021-%E6%8A%80%E6%9C%AF%E6%96%87%E6%A1%A3-first-look-28-intersystems-%E5%85%AC%E9%92%A5%E5%9F%BA%E7%A1%80%E8%AE%BE%E6%96%BD-pki)[look-28-intersystems-%E5%85%AC%E9%92%A5%E5%9F%BA%E7%A1%80%E8%AE%BE%E6%96%BD-pki](https://cn.community.intersystems.com/https://cn.community.intersystems.com/post/iris-2021-%E6%8A%80%E6%9C%AF%E6%96%87%E6%A1%A3-first-look-28-intersystems-%E5%85%AC%E9%92%A5%E5%9F%BA%E7%A1%80%E8%AE%BE%E6%96%BD-pki)